## **Korean Syntactic Complexity Analyzer (KOSCA) Version 1.0**

## **User Manual for KOSCA 1.0**

This manual is written for users of KOSCA to analyze their data. It includes (a) a brief tutorial of how to install and use the application.

When using KOSCA 1.0 in your project, please cite this paper:

Hwang, H. & Kim, H. (submitted). Korean Syntactic Complexity Analyzer (KOSCA): An NLP Tool for the Analysis of Syntactic Complexity in Second Language Production.

• Installment

Download the version of KOSCA appropriate for your operating system (**Mac** or **Windows**) and open it. For Windows users, if the application does not work, please install JAVA following the steps illustrated from p. 3 of this document.

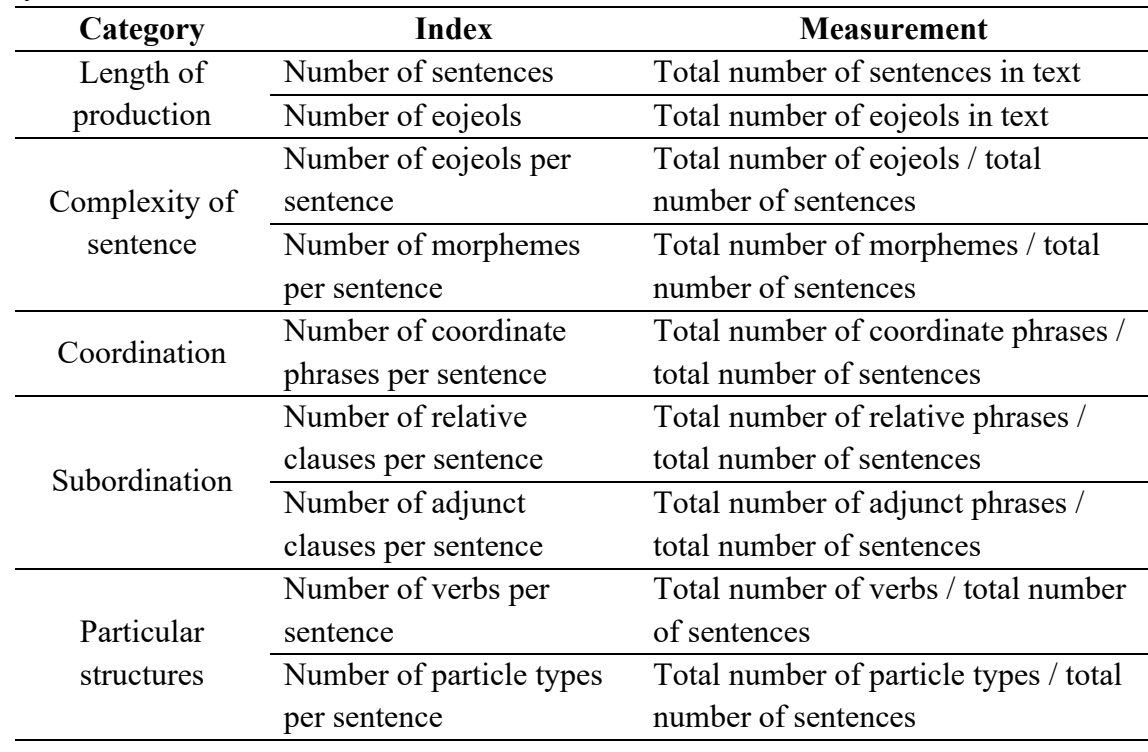

• Syntactic indices in KOSCA 1.0

## • Input

- (1) Select the indices for analysis.
- (2) Click on the "Location" button (at the left bottom) to locate a folder in which text data for analysis are available. Note that all input files must be text files (.txt). All .txt files in the chosen input folder will be processed by KOSCA 1.0.
- (3) Click on the "Process" button (at the right bottom) to analyze inputted data.

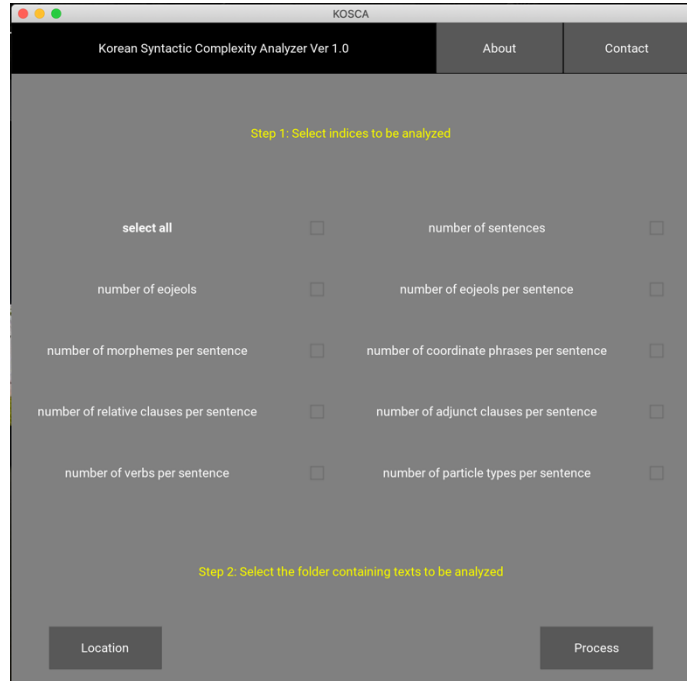

## • Output

An output of the inputted data analyzed in selected syntactic indices will be saved as a comma-separated file named "results.csv", which is runnable in a software, like Number or Excel.

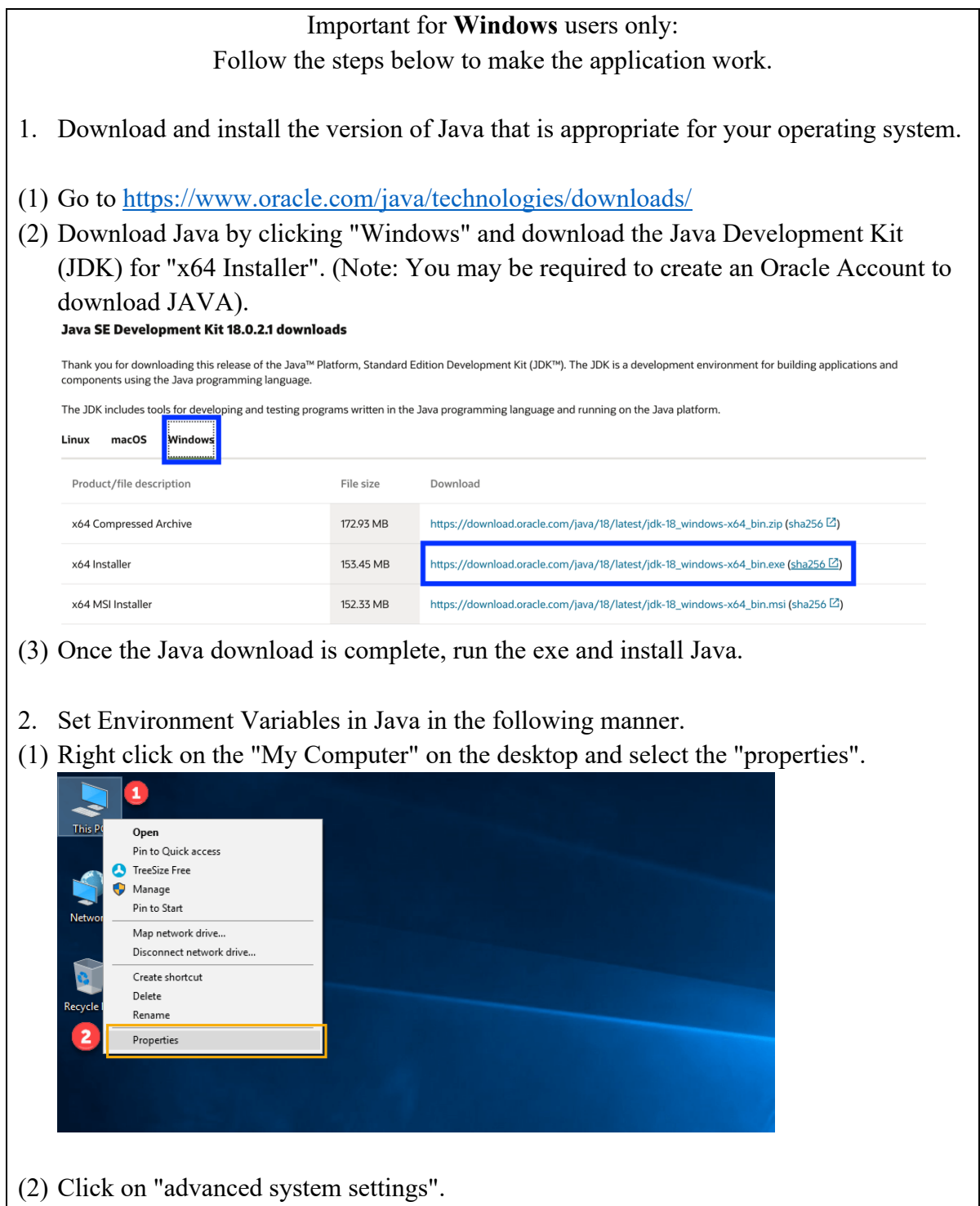

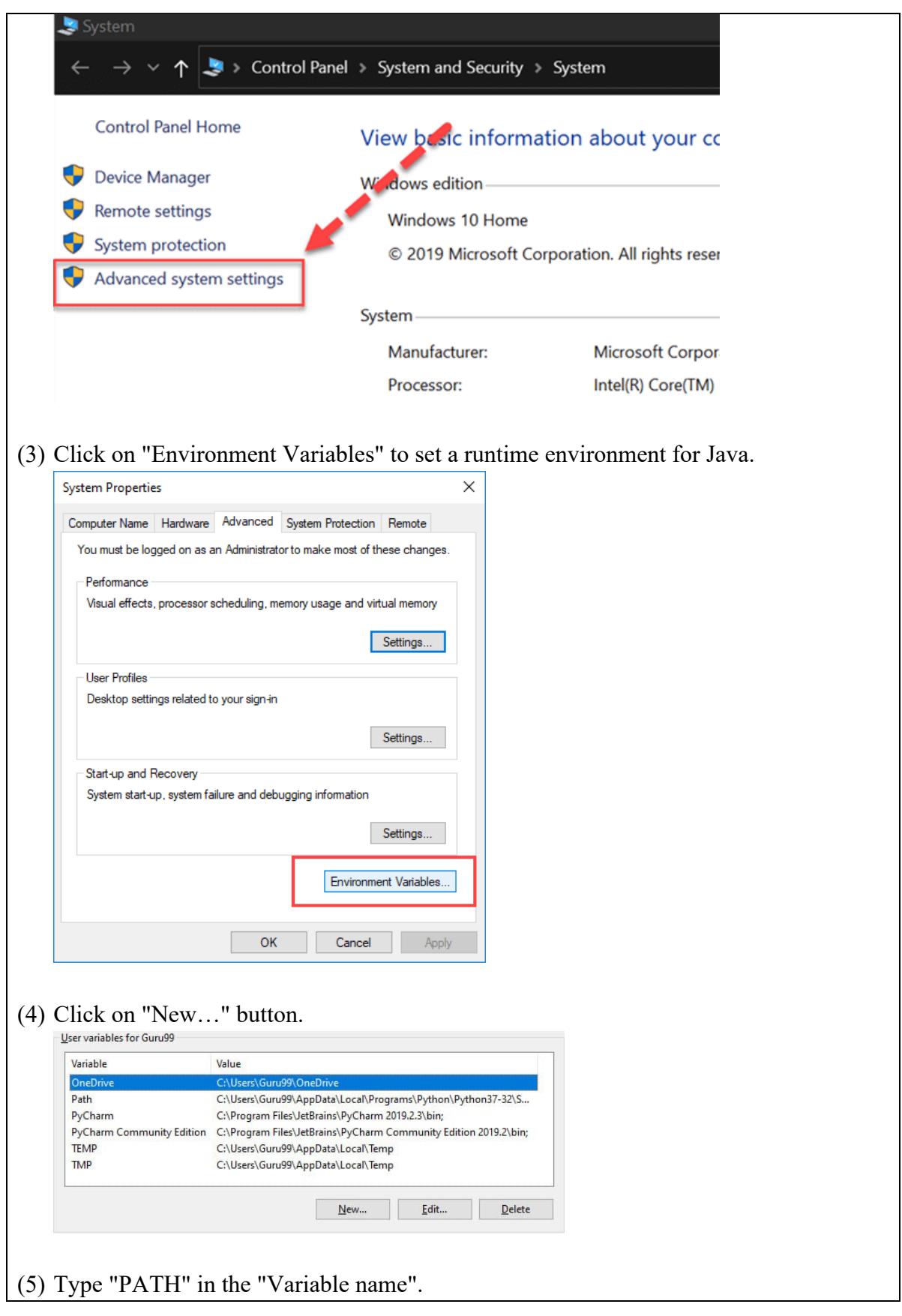

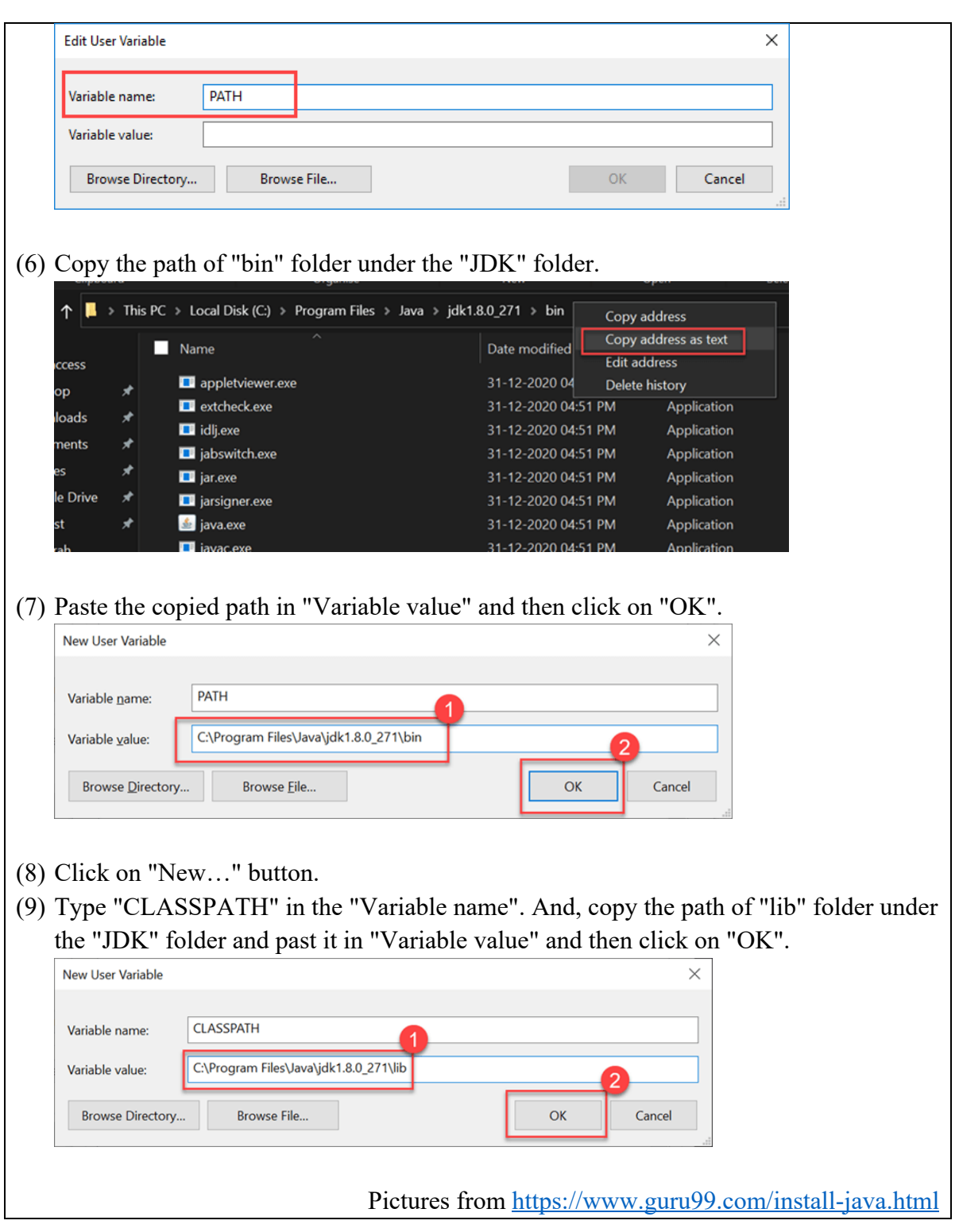